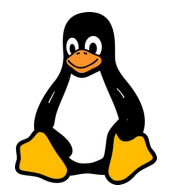

# LES SCRIPTS LINUX

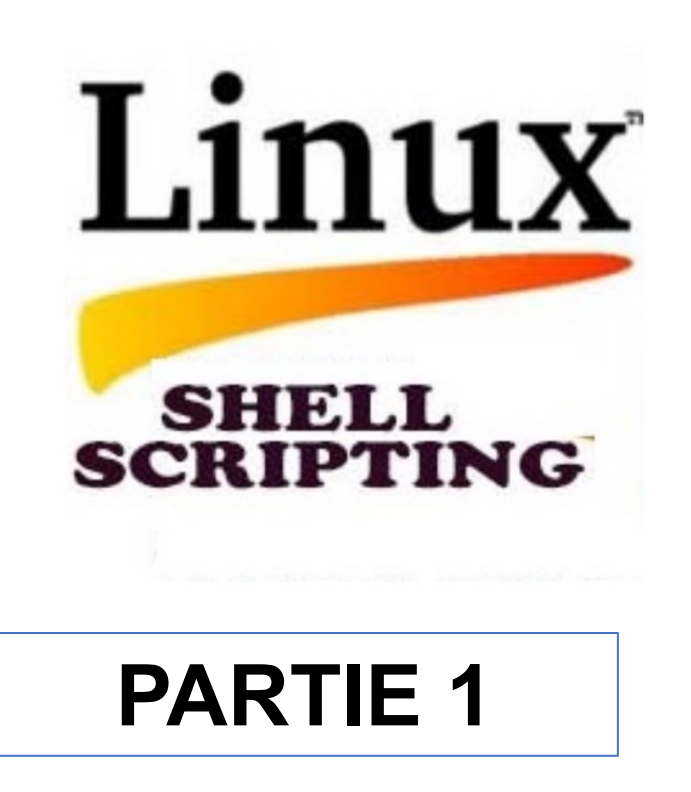

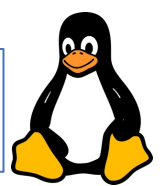

#### **Qu'est-ce qu'un Script Shell?**

- **Définition**: Un script shell est un fichier contenant une série de commandes qui sont exécutées par un interpréteur de commandes UNIX/Linux.
- **Utilité**: Il permet d'automatiser des tâches répétitives, de combiner plusieurs commandes, et de créer des programmes personnalisés.

#### **Avantages des Scripts Shell :**

- **Automatisation**: Permet d'exécuter des ensembles de commandes automatiquement, ce qui économise du temps.
- **Flexibilité**: Peut être modifié facilement pour répondre à différents besoins.
- **Puissance**: Capacité à utiliser des commandes Linux puissantes et des outils de programmation pour accomplir des tâches complexes.
- **Portabilité**: Peut généralement être exécuté sur n'importe quel système UNIX/Linux sans modification.

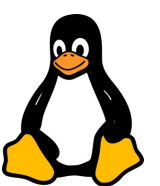

#### **Types de Shell :**

- Bash (Bourne Again SHell): Le plus commun et largement utilisé sur la plupart des systèmes Linux.
- SH (Bourne Shell): L'ancêtre de tous les shells modernes, moins de fonctionnalités que Bash.
- Zsh (Z Shell): Offre des fonctionnalités améliorées par rapport à Bash, notamment une meilleure complétion automatique et des options de personnalisation.

#### **Premiers Pas dans le Scripting :**

- Création d'un Script: Un script peut être créé dans n'importe quel éditeur de texte. Il est habituellement enregistré avec l'extension .sh.
- Première Ligne du Script (Shebang): #!/bin/bash indique au système d'utiliser Bash pour exécuter le script.
- Exécution d'un Script: Après avoir rendu le script exécutable (chmod +x script.sh), il peut être lancé en utilisant ./script.sh depuis le terminal.

### **Exercices Pratiques :**

**Exercice 1 : Écrire un Script Simple qui affiche "Bonjour, monde !" sur la console**.

- Ouvrez un éditeur de texte (ex: nano) pour créer un fichier Shell que l'on nommera : hello\_world.sh.
- Tapez le script suivant : **#!/bin/bash echo "Bonjour, monde !"**
- Enregistrez le fichier.
- Rendez le script exécutable. En exécutant la commande suivante : **chmod +x hello\_world.sh.**
- Exécutez le script : **./hello\_world.sh.**

Vous devriez voir : **Bonjour, monde !** s'afficher dans le terminal.

#### **Exercices Pratiques :**

```
Exercice 2 : Modifier et Re-exécuter le Script
```
- Ouvrez le fichier hello world.sh dans votre éditeur de texte.
- Modifiez le script pour qu'il ressemble à ceci :

```
#!/bin/bash
echo "Quel est votre nom ?"
read nom
echo "Bonjour, $nom !"
```
- Enregistrez les modifications.
- Exécutez le script modifié : **./hello\_world.sh**